## Running a Report with Filters

When you have created a report using filters these filters will be available also when you select to view your report. To run the report using the filters you want simply go to the **Options** button on the top of the screen and open the **Filters** window.

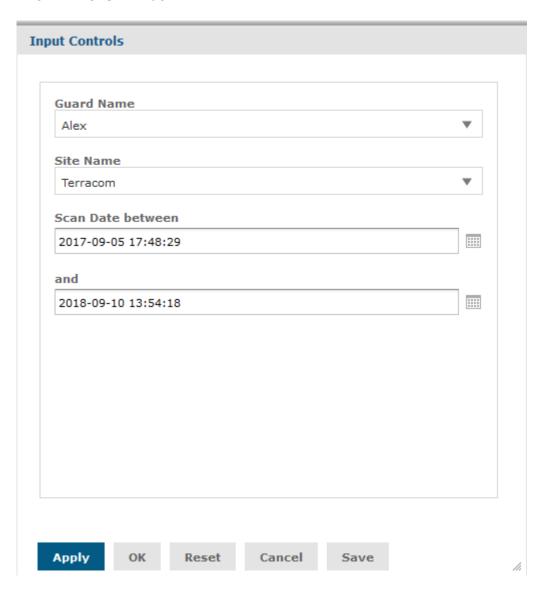

- Select the values of the filters you want to apply to your report and click on **Apply** to apply them.
- Select the **Save** option to save your filter options and have them as they are in future uses.